## **ALERTAS VIA GRUPO TELEGRAM**

## **Passos realizados dentro da sua conta no Telegram**

1. Primeiro passo é criar um Telegram Bot. Para criá-lo, abra seu app do Telegram, busque por: @BotFather e clique sobre ele;

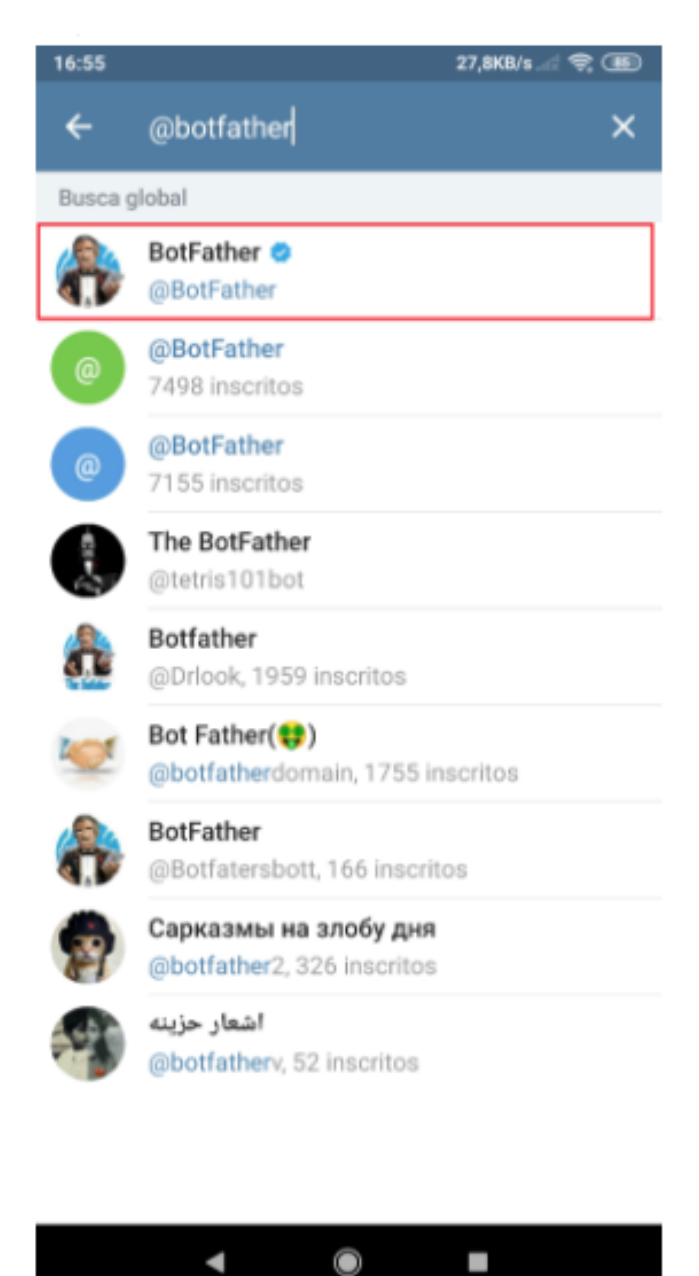

Em seguida Clique no botão START

## 2. Envie o comando: /newbot;

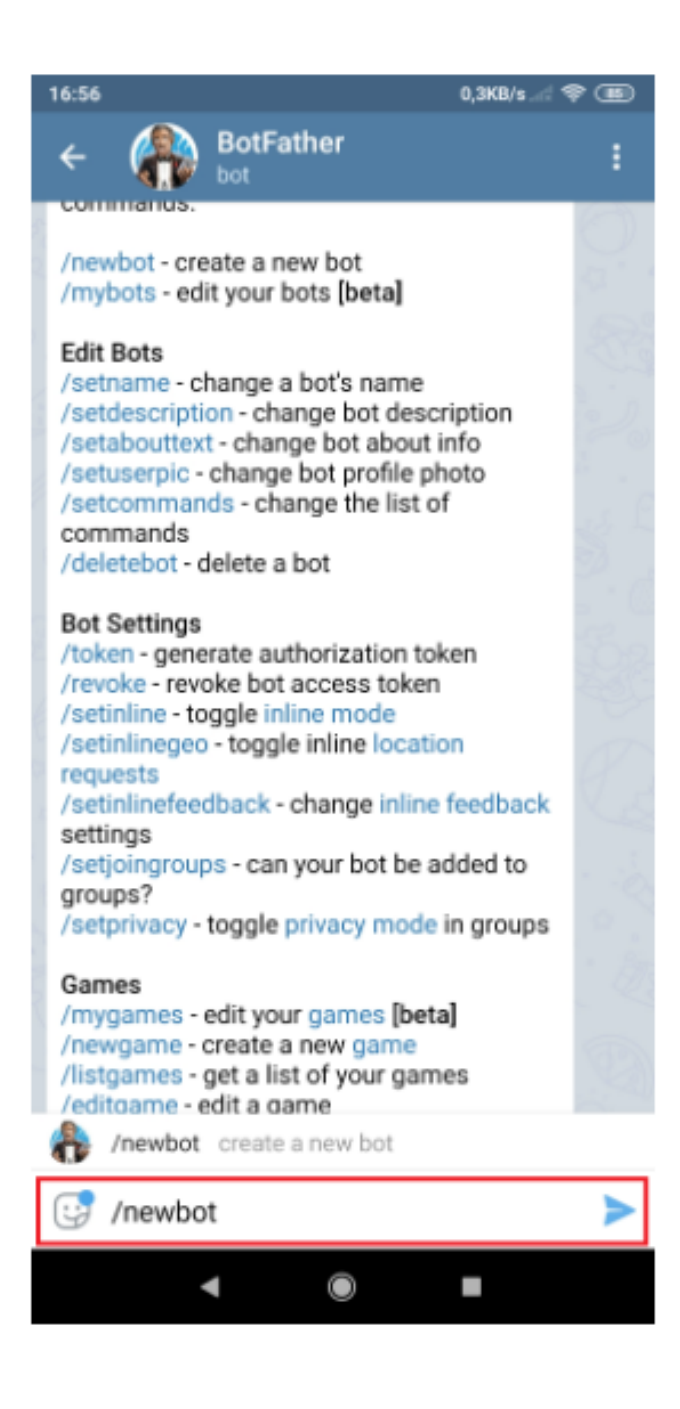

- 3. Insira um nome para o seu bot;
- 4. Insira um username. O username obrigatoriamente tem que terminar com a palavra bot. Ex: ALERTATEMP\_bot.

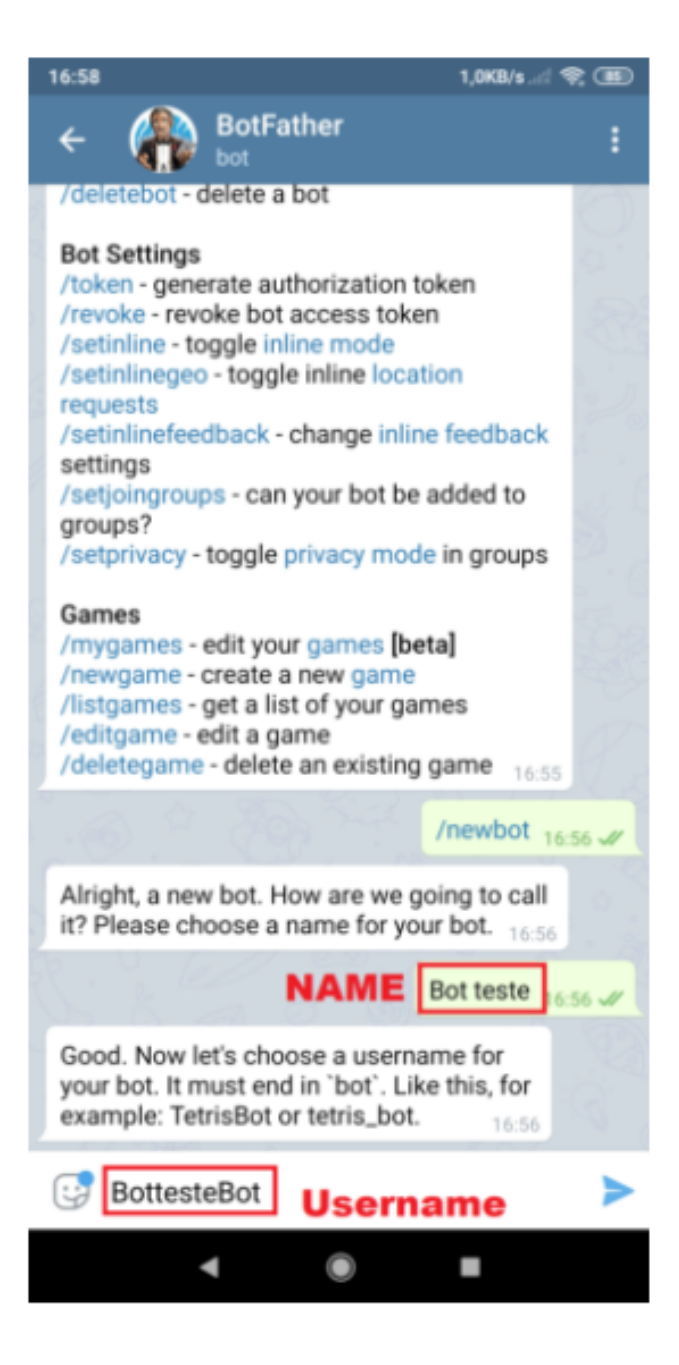

5. Feito isso, você receberá um **Token** (uma longa série de números e letras). Ele será usado para a integração com o dispositivo;

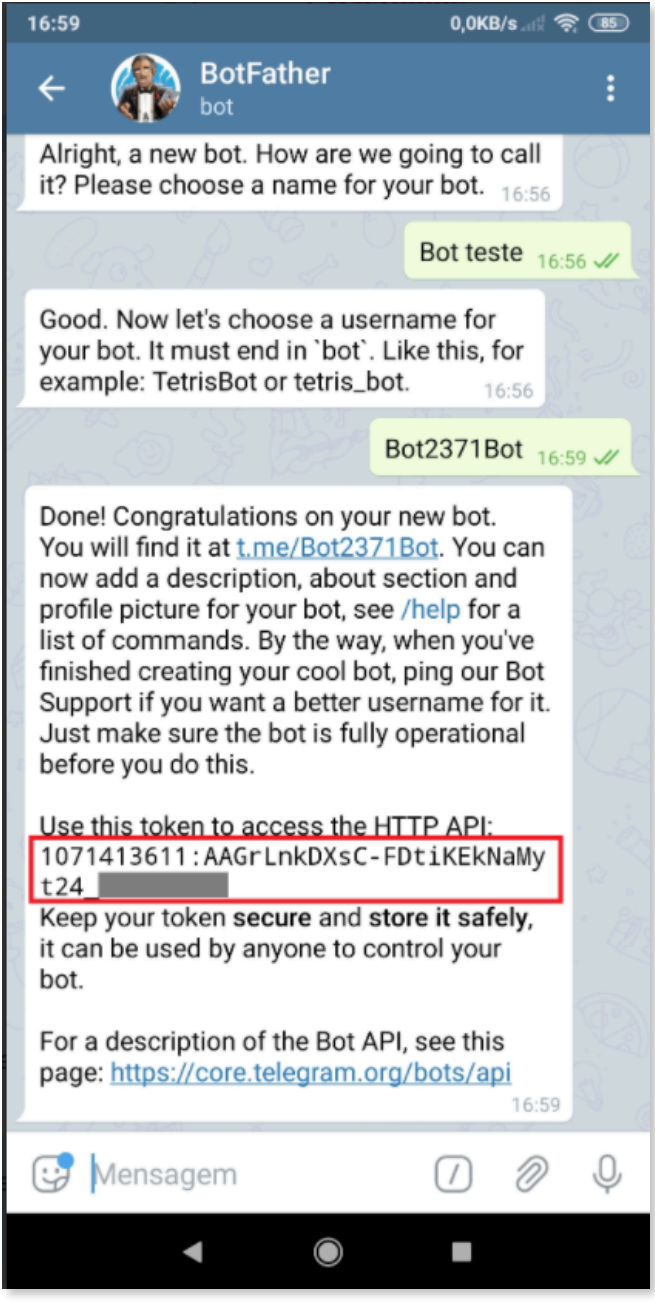

- 6. Crie uma nova mensagem para o Telegram 21 98296-7333 informando o número do canal de seu dispositivo, em seguida copie e cole o TOKEN no corpo da mensagem
- 7. Crie um grupo Telegram

Exemplo: GrupoMonitoramento

iOS: Inicie uma nova mensagem (toque no ícone no canto superior direito em Chats) > "Novo Grupo".

Android: Toque no ícone de lápis circular na lista de chats > "Novo Grupo". Telegram Desktop: Clique no botão de menu no canto superior esquerdo > "Novo Grupo".

- 8. Adicionar membros ao grupo
- Adicione o BOT criado no passo 4
- Adicione o número 21 98296-7333
- Atribua permissão de Admin ao número 21 98296-7333

Clique no nome do grupo Canto superior direito, clique em Editar Clique em Admins Adicione o número 21 98296-7333 como Admin

O Adicione os contatos ou usar a busca por [nome de usuário](https://telegram.org/faq?setln=pt-br#p-o-que-so-nomes-de-usurio-como-obtenho-um) para os quais devem ser enviadas as mensagens de monitoramento.